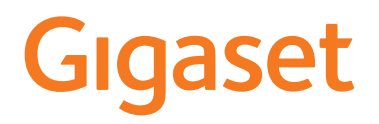

# A170/A170A A270/A270A

Puteţi găsi cel mai actualizat ghid de utilizare pe [www.gigaset.com/manuals](http://www.gigaset.com/manuals)

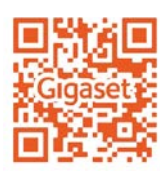

Ghid de utilizare online pe smartphone-ul sau tableta dvs.: Descărcați aplicația Gigaset Help din

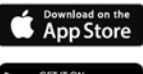

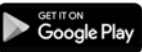

×

# **Cuprins**

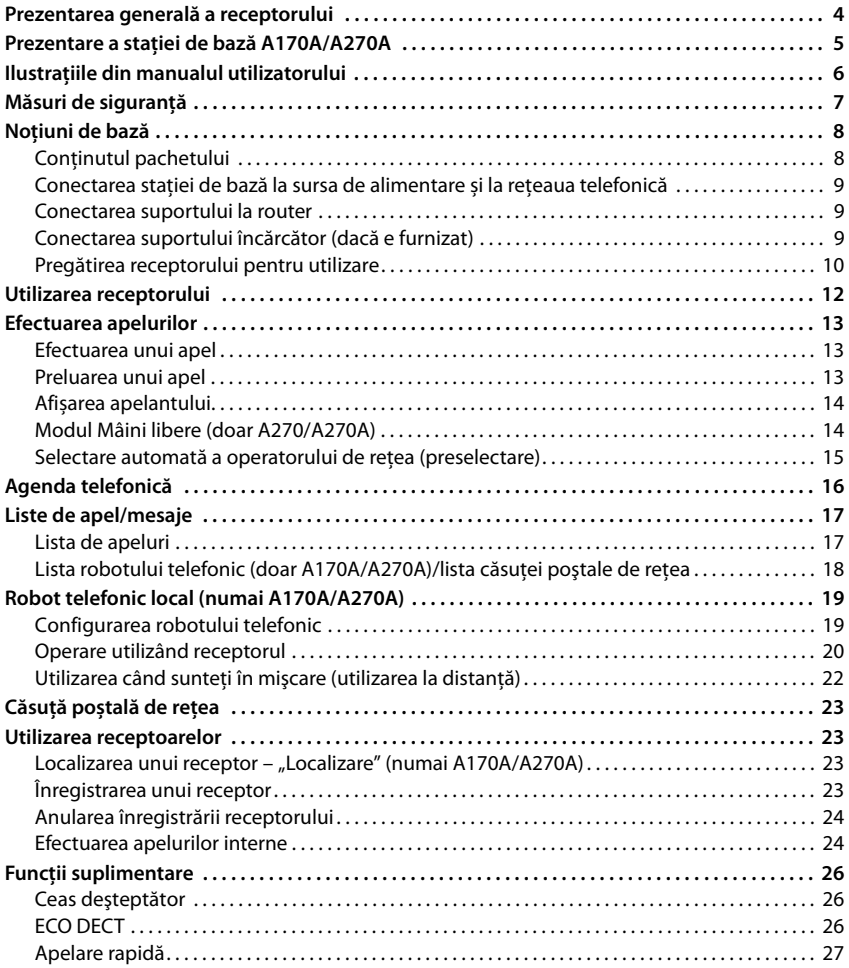

**STATISTICS** 

#### **Cuprins**

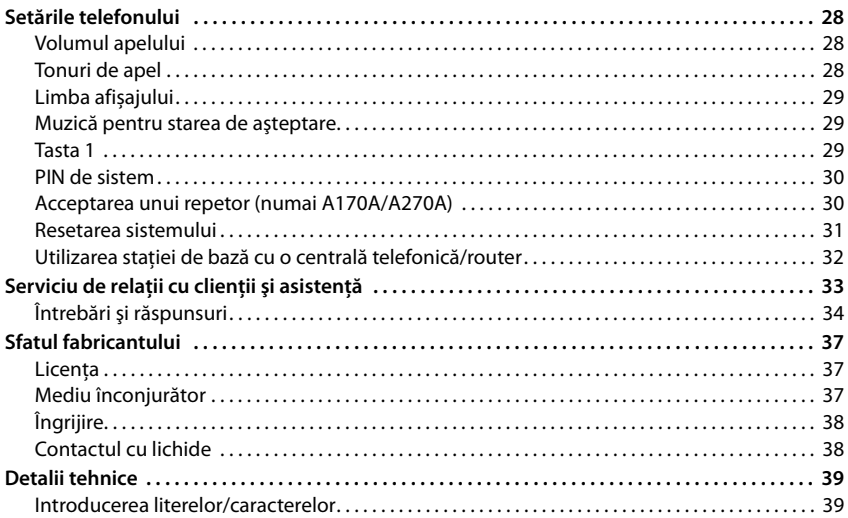

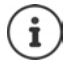

Nu toate funcţiile descrise în ghidul de utilizare sunt disponibile în toate ţările sau la toţi operatorii de reţea.

# <span id="page-3-0"></span>**Prezentarea generală a receptorului**

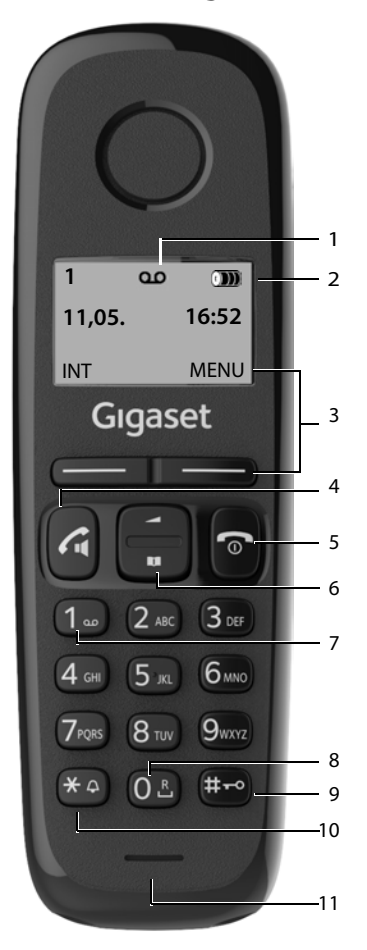

- 1 Pictogramă "Robot telefonic" (numai A170A/A270A)
- <span id="page-3-2"></span>**2 Starea de încărcare a acumulatorilor**

**DE DE DE LA DE LA descărcați la complet** Clipește: Acumulatori aproape descărcați **CLIPE Clipește: Proces de încărcare** 

<span id="page-3-16"></span>**3 Taste de afișare și funcții ( [p. 12](#page-11-1))** Funcțiile oferite depind de situația de operare

<span id="page-3-12"></span><span id="page-3-11"></span><span id="page-3-10"></span><span id="page-3-4"></span>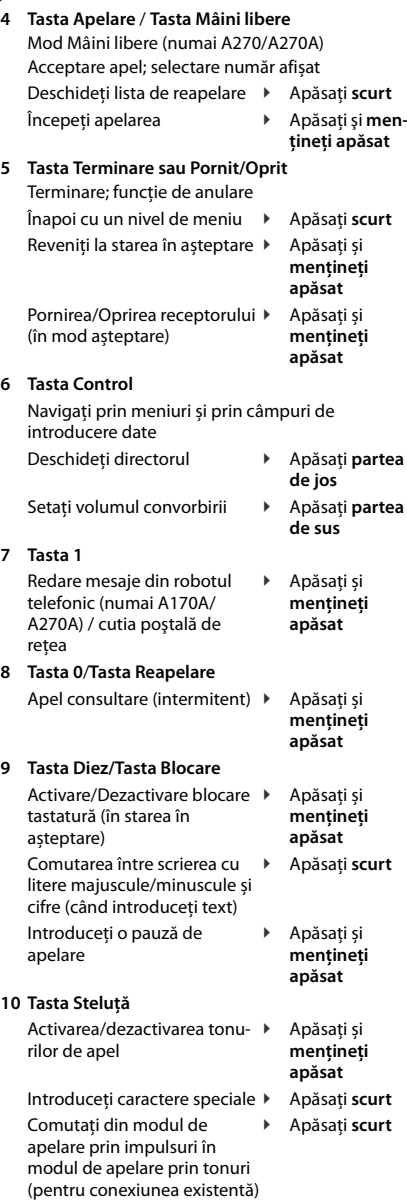

<span id="page-3-15"></span><span id="page-3-14"></span><span id="page-3-13"></span><span id="page-3-9"></span><span id="page-3-8"></span><span id="page-3-7"></span><span id="page-3-6"></span><span id="page-3-5"></span><span id="page-3-3"></span><span id="page-3-1"></span>**11 Microfon**

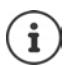

Noile mesaje din lista de apeluri / lista căsuței poștale a rețelei ( $\rightarrow$  [p. 17\)](#page-16-2) sunt afișate pe display prin mesajul **Mesaje noi**.

# <span id="page-4-1"></span><span id="page-4-0"></span>**Prezentare a stației de bază A170A/A270A**

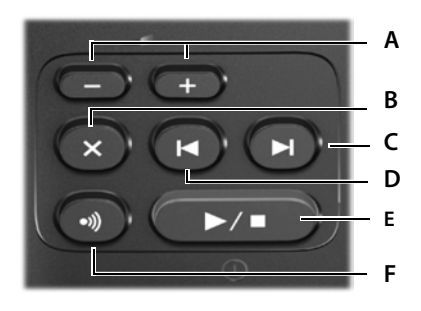

**A Tastele de volum**

(**–** = mai încet; **+** = mai tare) În timpul redării mesajului: reglează volumul difuzorului

În timp ce telefonul sună: reglează volumul tonurilor de apel

**B Tasta Ștergere** În timpul redării mesajului: Stergeti mesajul actual.

## **C Tasta Înainte**

În timpul redării mesajului: Mergeţi la mesajul următor. **D Tasta Înapoi** În timpul redării mesajului: Mergeti la începutul mesajului actual: ▶ apăsați o dată Săriti la mesajul anterior: ▶ apăsați de două ori **E Tasta Pornit/Oprit și Redare/Oprire redare** Pornirea/oprirea robotului: ¤ Apăsați și **mențineți apăsat** În timpul redării mesajului: Redarea mesajelor: → Apăsați **scurt**<br>Anulați redarea: → Apăsați **scurt** Anulați redarea: **Luminează**  Robotul telefonic e pornit, **continuu:**  niciun mesaj nou **Clipește:** Mesaj nou; se redă sau se înregistrează un mesaj **Clipeşte foarte repede:** Memorie plină **F Tasta de înregistrare/localizare** Localizarea unui receptor ("localizare"): ▶ Apăsați scurt Înregistrarea ¤ Apăsați **scurt**

receptorului:

**5**

# <span id="page-5-0"></span>**Ilustrațiile din manualul utilizatorului**

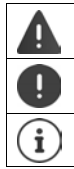

Avertismente care, odată nerespectate, pot duce la deteriorarea dispozitivelor sau la accidente.

Informații importante cu privire la funcţionarea și manipularea corespunzătoare sau funcții care ar putea genera costuri.

Informaţii suplimentare ajutătoare.

#### **Taste**

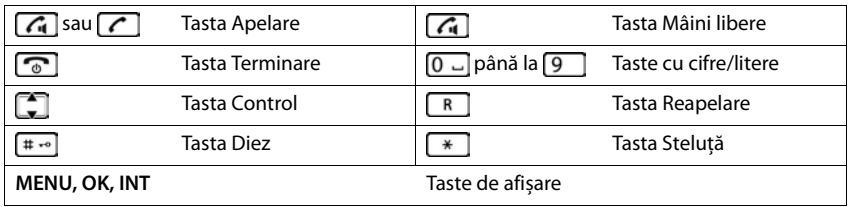

#### **Proceduri**

**Exemplu:** Porniţi/Opriţi Răspunsul automat:

**EXECUP Setari DK Receptor DK Rasp. aut. DK** (√ = activat)

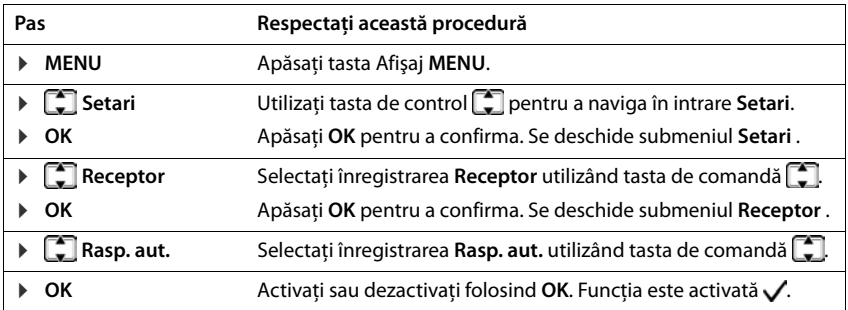

۰

# **Măsuri de siguranţă**

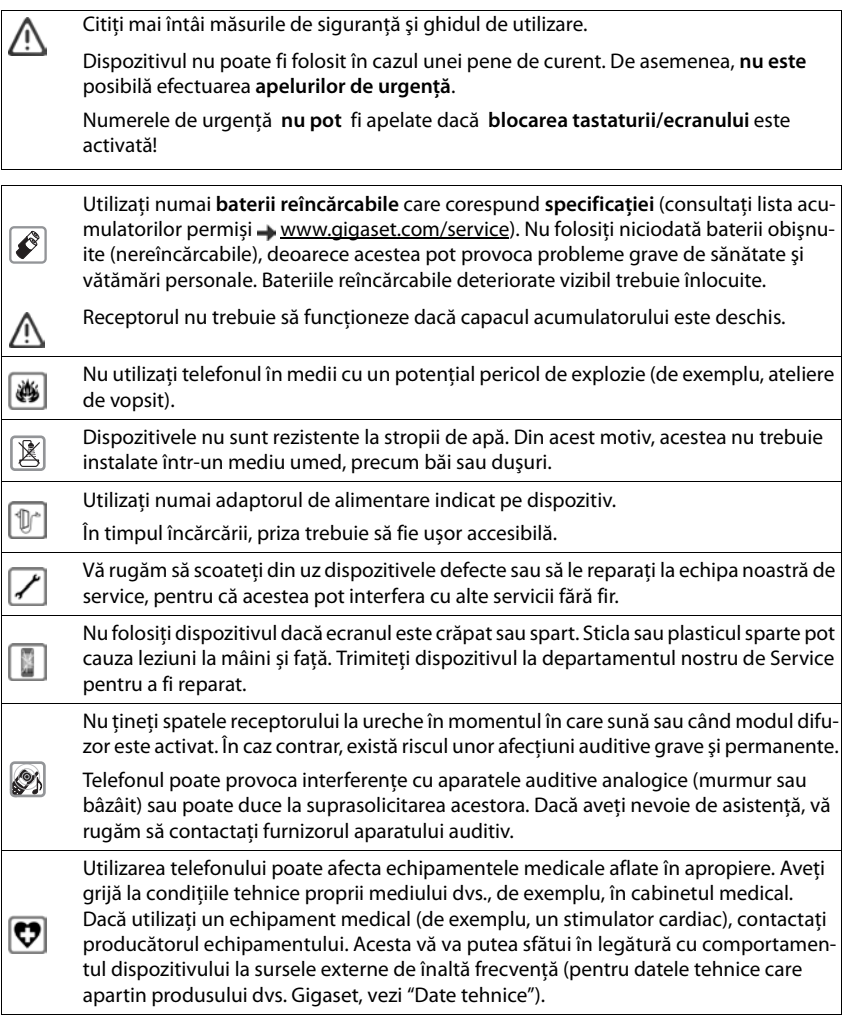

# <span id="page-7-2"></span><span id="page-7-0"></span>**Noțiuni de bază**

# <span id="page-7-1"></span>**Conţinutul pachetului**

- o statie de bază
- un adaptor de alimentare
- un receptor
- un cablu de telefon
- doi acumulatori
- un capac pentru acumulatori
- un ghid de utilizare

Dacă aţi cumpărat un model **cu mai multe receptoare**, pachetul trebuie să conţină doi acumulatori, un capac pentru acumulatori şi un suport încărcător cu adaptor de alimentare pentru fiecare receptor suplimentar.

Instalaţi suportul pe o suprafaţă netedă, nealunecoasă, într-un punct central al apartamentului sau casei. Puteți monta suportul și pe un perete.

Raza de acțiune a suportului este de 300 de metri la exterior și 50 de metri la interior.

Suportul şi suportul încărcător sunt proiectate pentru a fi utilizate în spaţii închise, ferite de umezeală şi cu o temperatură de la +5 °C până la +45 °C.

De obicei, piciorusele dispozitivului nu lasă urme pe suprafete. Cu toate acestea, din cauza numărului mare de lacuri şi finisaje de mobilă folosite, nu se poate exclude complet aparitia urmelor de contact pe suprafete.

Nu expuneti niciodată telefonul la surse de căldură, la actiunea directă a razelor solare sau la alte dispozitive electrice.

Protejati telefonul de umezeală, praf, lichide corozive și vapori.

### <span id="page-8-3"></span><span id="page-8-0"></span>**Conectarea stației de bază la sursa de alimentare și la rețeaua telefonică**

- ▶ Conectați adaptorul de alimentare 1.
- ▶ Apoi conectați mufa telefonului 2 și introduceți cablurile în canalele pentru cabluri.

#### A170/A270

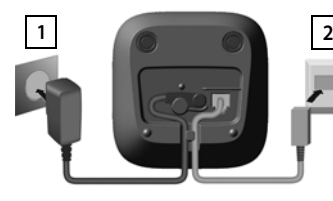

A170A/A270A

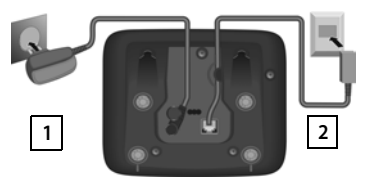

Adaptorul de alimentare trebuie **să fie întotdeauna conectat** deoarece telefonul nu poate functiona dacă nu este conectat la sursa de alimentare.

Robotul telefonic (doar A170A/A270A) este gata de utilizare la aproximativ 30 de secunde după conectarea suportului.

# <span id="page-8-1"></span>**Conectarea suportului la router**

<span id="page-8-4"></span>Puteți utiliza telefonul pe conexiunea analogică a unui router.

▶ Conectați mufa telefonului **1** și apoi introduceti-o la portul analogic al unui router **2**.

#### A170/A270

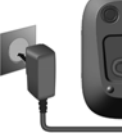

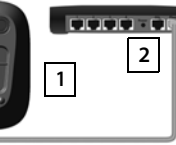

A170A/A270A

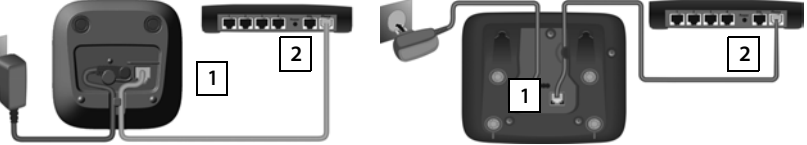

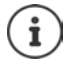

Orice **ecouri** pot fi atenuate prin pornirea **Mod Ecou** ( $\rightarrow$  [p. 32\)](#page-31-1).

# <span id="page-8-2"></span>**Conectarea suportului încărcător (dacă e furnizat)**

- ▶ Conectati mufa plată a alimentatorului <mark>1</mark>.
- ▶ Introduceti adaptorul de alimentare în priză **2.**

Dacă din nou trebuie să scoateti mufa din suportul încărcător: Apăsati butonul de deschidere 3 și scoateți mufa 4.

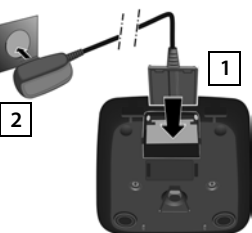

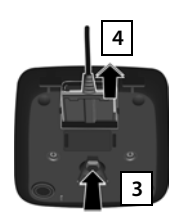

# <span id="page-9-3"></span><span id="page-9-0"></span>**Pregătirea receptorului pentru utilizare**

Ecranul este protejat de o folie de plastic. **Vă rugăm să înlăturaţi folia protectoare!**

#### <span id="page-9-1"></span>**Introducerea acumulatorilor**

Folosiți doar acumulatori, altfel vă expuneți unor riscuri majore pentru sănătate și accidentărilor. De exemplu, carcasa exterioară a bateriilor ar putea fi distrusă, sau bateriile ar putea exploda. Dispozitivul ar putea funcționa greșit, sau ar putea fi deteriorat ca rezultat al folosirii bateriilor de tipul nerecomandat.

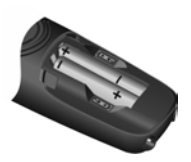

▶ Introduceti acumulatorii cu polaritatea în direcţia corectă.

> Polaritatea este indicată în compartimentul acumulatorilor.

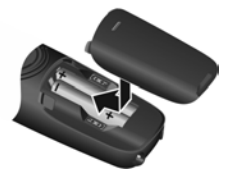

- Introduceti capacul compartimentului în partea de sus.
- ▶ Apoi împingeti în sus capacul, până când se fixează printr-un clic.

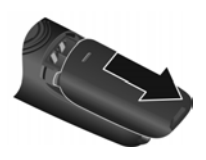

Pentru a deschide capacul compartimentului; de exemplu, pentru a schimba acumulatorii:

▶ De la fanta din partea de sus a capacului, ridicati capacul în sus.

#### <span id="page-9-2"></span>**Încărcarea acumulatorilor**

▶ Încărcați complet acumulatorii înainte de prima utilizare în stația de bază sau în suportul încărcător.

Acumulatorii sunt încărcați complet când pictograma "baterie" **D** de pe ecran nu se mai aprinde intermitent.

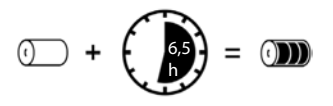

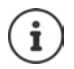

Acumulatorii se pot încălzi în timpul încărcării. Acest lucru nu este periculos.

După o perioadă, capacitatea de încărcare a acumulatorilor va scădea, din motive tehnice.

Receptoarele din acest pachet au fost deja înregistrate în bază. Dacă totuşi un receptor nu a fost înregistrat (afişaj **Inregistrati** sau **Recp. in baza** ), vă rugăm să îl înregistrați manual  $(4p. 23)$  $(4p. 23)$  $(4p. 23)$ .

#### <span id="page-9-4"></span>**Modificarea limbii afişajului**

Puteţi modifica limba afişajului, dacă telefonul a fost setat într-o limbă pe care nu o înţelegeţi.

- **EXELIE Apăsați tastele**  $\boxed{5}$  $\boxed{2}$  $\boxed{1}$  $\boxed{0}$  **încet una după alta ... setul de limbă (de** ex. **English**) este afișat
- ▶ Pentru a seta o limbă diferită: ▶ Apăsați tasta Control | până când limba dorită este selectată pe afișaj, de ex. **Francais ▶ OK** (✓ = selectată)

#### <span id="page-10-0"></span>**Setarea orei și datei**

Data/ora trebuie să fie setate pentru a ști, de exemplu, ora exactă a apelurilor receptionate și pentru a permite utilizarea alarmei.

**▶ MENU ▶ CORE Setari ▶ OK ▶ Data/Ora ▶ OK ▶ FINITE Introduceți data în format de 8 cifre (zi,** lună și an) ▶ OK ▶ <sup>||4</sup>||Introduceți ora în format de 4 cifre (ore și minute) ▶ OK (Afișaj: Salvat)

Mutarea pozitiei de introducere la stânga sau la dreapta:  $\blacktriangleright$  Apăsați în sus sau în jos pe tasta Control<sup>-</sup>

#### **Copierea datei şi a orei**

Dacă telefonului dvs. i se transmite data și ora în timp ce este afișată linia apelantă (de exemplu de către operatorul rețelei telefonice, de un router sau de o centrală telefonică) puteți specifica dacă și când vor fi copiate aceste date.

- $\triangleright$  Apăsați tastele:  $\triangleright$  **MENU** $\triangleright$   $\overline{\triangleright}$   $\overline{\square}$   $\overline{\square}$   $\overline{\square}$   $\overline{\square}$  5  $\sqrt{1+\cdot 2}$
- . . . Se vor afișa următoarele; setarea curentă se aprinde intermitent, de ex. **973 SET: [0]**
- ▶ Apăsați tasta pentru a stabili când sunt copiate datele:

**niciodată** sau

**o dată**, dacă data și ora nu sunt setate pe telefonul dvs. sau

**întotdeauna**

. . . Veți vedea selecția dvs. (ex. **2** pentru "întotdeauna"): **973 SET: [2]**

¤ Apăsați tasta Afișaj **OK**.

# <span id="page-11-0"></span>**Utilizarea receptorului**

#### **Pornirea/Oprirea receptorului**

**▶ Apăsați și mențineți apăsată** tasta Terminare

Când așezați un receptor oprit pe stația de bază sau pe suportul de încărcare, acesta pornește automat după circa 30 de secunde.

La îndepărtarea receptorului de pe stația de bază/suportul încărcător, afişajul se închide pentru scurt timp.

#### **Blocarea/deblocarea tastaturii**

**▶ Apăsați și mențineți apăsață** tasta Diez  $\boxed{+ -}$ .

#### <span id="page-11-1"></span>**Taste de afișare și funcții**

<span id="page-11-3"></span>¤ Apăsați tasta de afișare . . . Funcția afișată pe ecran, în partea de sus a tastei, este accesată.

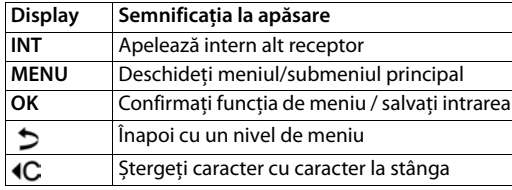

<span id="page-11-5"></span>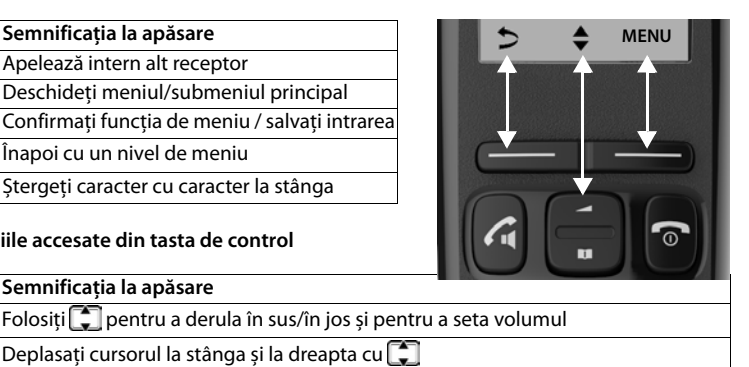

<span id="page-11-4"></span>**Afișați funcțiile accesate din tasta de control**

**Display Semnificația la apăsare**

<span id="page-11-2"></span>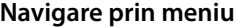

Telefonul dvs. are multe funcții, acestea vă sunt disponibile în formă de meniuri.

Selectați o funcție din meniu:

- ¤ Când telefonul se află în modul **în așteptare** apăsați tasta Afișaj **MENU** . . . iar meniul se va deschide.
- ▶ Utilizați tasta Control **Dentru a derula la funcția dorită ▶ Confirmați cu OK.**

Reveniți la starea în așteptare: Apăsați **și mențineți apăsată** tasta  $\boxed{\odot}$ .

♦

# <span id="page-12-4"></span><span id="page-12-0"></span>**Efectuarea apelurilor**

# <span id="page-12-3"></span><span id="page-12-1"></span>**Efectuarea unui apel**

 $\blacktriangleright$  **I'll** Introduceti numărul  $\blacktriangleright$  Apăsați tasta Apelare  $\boxed{\curvearrowleft}$  ... Numărul este format

sau

<span id="page-12-8"></span>▶ Apăsați și **mențineți apăsată** tasta Apel  $\boxed{\frown}$  ... Se aude tonul de apel ▶  $\boxed{\ddagger}$  Introduceți numărul

<span id="page-12-6"></span>Pentru modificarea volumului receptorului în timpul unui apel:  $\Pi$  Utilizati  $\Box$  pentru a seta volumul

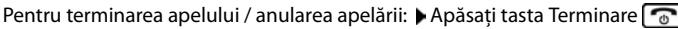

Formati automat fiecare număr cu prefixul unui operator de rețea:  $\rightarrow$  p. [15](#page-14-0)

#### **Apelarea din director**

- <span id="page-12-7"></span>▶ Deschideți directorul cu **■** ▶ Utilizați ■ pentru a derula la intrarea dorită.
- $\triangleright$  Apăsați tasta Apel $\boxed{\nearrow}$

#### <span id="page-12-5"></span>**Apelarea din lista de apeluri**

Deschiderea listei de apeluri: **MENU Mesaje Lst.Apel: 01+02 OK**

 $\triangleright$   $\blacksquare$  Selectați intrarea  $\triangleright$   $\blacksquare$ 

#### **Apelare din lista de reapelare**

<span id="page-12-10"></span>Lista conține ultimele 10 numere formate cu receptorul.

 $\triangleright$  Apăsați **C** scurt  $\triangleright$  Selectare intrare  $\triangleright$  C

#### **Gestionarea intrărilor din lista de reapelare**

**▶ Apăsați / Selectare intrare ▶ MENU ▶ CONDECTATE FUNCHIOLOGIC BIOLOGIC BIOLOGIC BIOLOGIC BIOLOGIC BIOLOGIC BIOLOGIC BIOLOGIC BIOLOGIC BIOLOGIC BIOLOGIC BIOLOGIC BIOLOGIC BIOLOGIC BIOLOGIC BIOLOGIC BIOLOGIC BIOLOGIC BIOL** 

Funcții posibile: **Utiliz. Numar** / **Copiere inAgd.** / **Sterge Intrare** / **Sterge lista**

# <span id="page-12-9"></span><span id="page-12-2"></span>**Preluarea unui apel**

 $\triangleright$  Apăsați tasta Apel  $\triangleright$ 

Funcția Rasp. aut. este activată: Peur și simplu ridicați receptorul din stația de bază/suportul încărcător

Activarea funcției **Rasp. aut.**:

**▶** MENU **A**  $\begin{bmatrix} 1 & 0 \\ 0 & 1 \end{bmatrix}$  Setari **A** OK **A**  $\begin{bmatrix} 2 & 0 \\ 0 & 1 \end{bmatrix}$  Receptor **A** OK **A**  $\begin{bmatrix} 2 & 0 \\ 0 & 1 \end{bmatrix}$  Rasp. aut. **A** OK ( $\sqrt{ }$  = activat)

# <span id="page-13-5"></span><span id="page-13-0"></span>**Afișarea apelantului**

<span id="page-13-6"></span>În timpul unui apel, numărul apelantului este transferat (CLI = Identificarea liniei de apelare) şi acesta poate fi afişat pe ecranul destinatarului (CLIP = Prezentare CLI). Dacă numărul apelantului este retinut, acesta nu va fi afisat destinatarului. Apelul este efectuat cu număr ascuns (CLIR = Restrictie CLI).

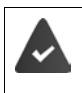

<span id="page-13-7"></span>Ați autorizat operatorul dvs. de rețea să afișeze numele apelantului (CLIP) pe ecranul dvs.

Apelantul a autorizat operatorul de rețea să trimită numărul de telefon (CLI).

#### **Afişarea apelantului pentru apelurile de intrare**

#### **Identificarea liniei de apelare**

Este afişat numărul de telefon al apelantului. Dacă numărul apelantului este salvat în director, numele este afişat.

#### **Fără identificarea liniei apelantului**

<span id="page-13-3"></span>În locul numelui şi al numărului, se afişează următorul lucru:

- <span id="page-13-2"></span>• **Apel Extern**: Niciun număr nu a fost transferat.
- **Retinut:** Apelantul a retinut Identificarea liniei apelantului.
- <span id="page-13-4"></span>• **Indisponibil**: Apelantul nu a solicitat identificarea liniei sale.

# <span id="page-13-8"></span><span id="page-13-1"></span>**Modul Mâini libere (doar A270/A270A)**

În modul Mâini libere, dvs. porniți difuzorul pentru a auzi apelantul fără să țineți receptorul lângă ureche. În timpul unui apel sau când redați mesajele robotului (doar Gigaset A270A) puteți porni sau opri modul Mâini libere apăsând tasta Mâini libere  $\Box$ .

Reglarea volumului difuzorului:

**DENU**  $\leftarrow$  **Setari audio**  $\rightarrow$  OK  $\rightarrow$  **C** Volum receptor  $\rightarrow$  OK  $\rightarrow$  **C** Difuzor  $\rightarrow$  OK Folosițipentru a regla volumul difuzorului **OK**

# <span id="page-14-1"></span><span id="page-14-0"></span>**Selectare automată a operatorului de rețea (preselectare)**

Puteti salva un număr apel-cu-apel (număr preselectat) care este plasat **automat** în fata numerelor la apelare. Dacă doriți să apelați în altă țară folosind un operator de rețea anume, îi puteți salva numărul aici.

Creați o listă cu prefixe sau cu primele cifre ale prefixurilor care sunt precedate de numărul preselectat. Dacă e nevoie, creați o listă cu numere care sunt considerate excepții, de exemplu care nu sunt precedate de numărul preselectat.

#### **De exemplu:**

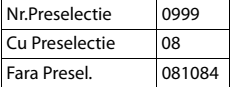

Toate numerele care încep cu **08**, cu excepția **081** și **084**, sunt formate folosind numărul preselectat **0999**.

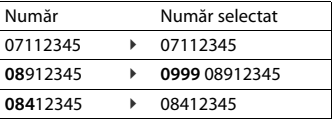

#### **Introducerea unui număr preselectat**

**Example 2** OK **P**  $\begin{bmatrix} 0 \\ 0 \end{bmatrix}$  Baza **P** OK **P**  $\begin{bmatrix} 0 \\ 0 \end{bmatrix}$  Preselectie **P** OK **P Nr.Preselectie DK Introduceți un număr sau copiați un număr din director OK**

#### **Creați o listă cu prefixe care sunt formate cu preselectare**

¤ **MENU Setari OK Baza OK Preselectie OK Cu Preselectie** • OK •  $\begin{bmatrix} 1 \end{bmatrix}$  Selectați intrarea din listă (1 – 11) •  $\begin{bmatrix} 1 \end{bmatrix}$  Introduceți prefixul sau primele cifre ale unui prefix cu care va fi folosit numărul preselectat **DOK** DE dacă este nevoie, selectați altă intrare din listă și introduceți alte numere

#### **Crearea unei liste de prefixe care sunt formate fără preselectare**

**Example 2** Setari **p** OK **p**  $\begin{bmatrix} 2 \\ 4 \end{bmatrix}$  Baza **p** OK **p**  $\begin{bmatrix} 4 \\ 4 \end{bmatrix}$  Preselectie **p** OK **p**  $\begin{bmatrix} 4 \\ 4 \end{bmatrix}$  Fara Presel. **OK ▶ CO** Selectați intrarea din listă (1 – 11) ▶ FI Introduceți excepțiile pentru listă Cu **Preselectie** • OK •  $\Box$  dacă e nevoie selectați altă introducere din listă și introduceți alte numere

#### **Anularea preselectării pentru apelul curent**

**▶** Apăsați și mențineți apăsat  $\boxed{\cdot}$  ▶ MENU ▶  $\boxed{\cdot}$  Preselect.opr. ▶ OK ▶  $\boxed{\cdot}$  Introduceți un număr sau copiați un număr din director ▶ [ coll ... Numărul este format fără preselectare.

#### **Dezactivarea permanentă a preselectării**

¤ **MENU Setari OK Baza OK Preselectie OK Nr.Preselectie** • OK • Stergeti numărul preselectat folosind tasta Afișaj  $\mathbf{C}$  • OK

# <span id="page-15-0"></span>**Agenda telefonică**

Directorul local este unic pentru receptor. Cu toate acestea, este posibil să expediați înregistrările  $c$ ătre alte receptoare  $($  $\rightarrow$  p. [16](#page-15-1)).

<span id="page-15-2"></span>Pentru a deschide agenda telefonică: • Apăsați partea de jos a tastei Control

Pot fi salvate numere de telefon (max. 22 cifre) cu numele asociate (max. 14 caractere).

#### <span id="page-15-5"></span>**Salvarea unui număr în director**

Introducerea literelor/caracterelor ( $\rightarrow$  p. [39](#page-38-2)).

#### **Prima intrare:**

**▶ □ ▶ Intrare noua? ▶ OK ▶ FIE** Introduceți numărul ▶ OK ▶ FIE Introduceți numele ▶ OK

#### **Mai multe numere:**

**▶ □ ▶ MENU ▶ Intrare Noua ▶ OK ▶ Fixeduceți numărul ▶ OK ▶ Fixeduceți** numele **OK**

#### <span id="page-15-4"></span>**Selectarea unei intrări de director**

- $\triangleright$  Deschideti Directorul cu
- ▶ Folosiți<sup>1</sup> pentru a derula la intrare până când numele dorit este selectat.

#### sau

▶ Introduceți primul caracter al numelui ▶ derulați conform cerinței cu **| Î** până la intrare.

#### <span id="page-15-3"></span><span id="page-15-1"></span>**Transferul unui director/intrare director pe un alt receptor**

Receptoarele expeditoare şi cele destinatare trebuie să fie ambele înregistrate pe aceeaşi stație de bază.

Celălalt receptor și statia de bază pot expedia și primi înregistrări ale directorului.

#### **Transferul unei intrări din director către un alt receptor**

**▶**  $\Box$  **▶**  $\Box$  Selectați intrarea ▶ MENU ▶  $\Box$  Exped. Intr. ▶ OK ▶  $\Box$  Introduceți numărul intern al receptorului destinatar **OK**

#### **Transferul unui director către un alt receptor**

**▶ □ ▶ MENU ▶ □ Exped. Lista ▶ OK ▶ Fixeduceți numărul intern al receptorului** destinatar **OK**

#### <span id="page-16-3"></span>**Funcții suplimentare**

Următoarele funcții sunt disponibile pentru intrările din director sau pentru directoare complete:

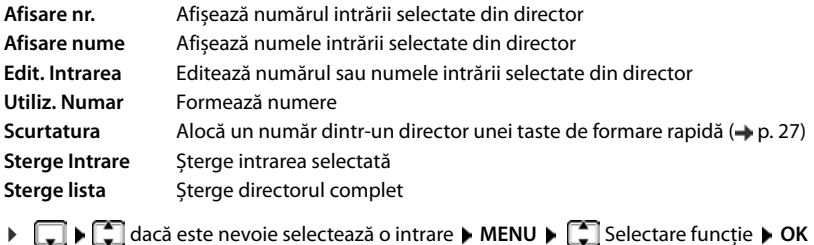

# <span id="page-16-2"></span><span id="page-16-0"></span>**Liste de apel/mesaje**

Telefonul salvează în liste informații despre diferite evenimente:

- Lista de apeluri: numerele tuturor apelurilor primite sau ratate
- Listă robot (doar A170A/A270A): mesajele de pe robotul telefonic
- Listă cutie poștală rețea: mesajele din cutia poştală a reţelei

Se aude un sunet de avertizare când în listă apare o **nouă intrare**. Mesajul **Mesaje noi** apare pe afișaj.

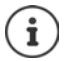

Dacă apelurile sunt salvate în căsuta poștală de rețea, veți primi un mesaj dacă setările adecvate au fost efectuate (în functie de furnizorul de servicii de retea).

# <span id="page-16-1"></span>**Lista de apeluri**

#### **Condiție:** CLIP (→ p. [14](#page-13-0))

În funcție de setarea tipului de listă, lista de apeluri conține numerele celor mai recente apeluri primite sau ratate.

#### **Setarea tipului de listă**

¤ **MENU Setari OK Baza OK Tip lista apel OK Apel.neprel.** / **Toate apel.**  $\triangleright$  **OK (** $\checkmark$  **= selectat)** 

#### **Deschiderea listei de apeluri**

**▶ MENU ▶ ͡ : Mesaje ▶ OK ▶ ͡ : lst.Apel:** 

Informațiile din lista de apeluri sunt afișate: **Lst.Apel: 01+02**

**Lst.Apel:** Numărul de intrări noi + numărul de intrări vechi, citite

Pentru a deschide lista:  $\blacktriangleright$  Apăsați tasta de afișare **OK** ... Cel mai recent apel primit este afișat

▶ dacă este necesar, folosiți **██ pentru a selecta altă intrare** 

#### <span id="page-17-1"></span>**Utilizarea altor funcţii**

**▶ □ Selectati intrarea** ▶ **MENU** 

Funcții posibile: **Sterge Intrare** / **Copiere inAgd.** / **Data/Ora** / **Stare** / **Sterge lista**

#### <span id="page-17-2"></span>**Apelarea înapoi a unui apelant din lista de apeluri**

 $\triangleright$  **MENU**  $\triangleright$  **Mesaje**  $\triangleright$  **Lst.Apel: 01+02**  $\triangleright$  **OK**  $\triangleright$  **C** Selectare intrare  $\triangleright$   $\overrightarrow{C}$ 

#### <span id="page-17-0"></span>**Lista robotului telefonic (doar A170A/A270A)/ lista căsuţei poştale de reţea**

Puteți folosi lista robotului telefonic/lista căsuței poștale de rețea pentru a reda mesajele salvate pe robotul telefonic.

Deschideți lista robotului telefonic:

¤ **MENU Mesaje OK Rob.tel: OK**

Robot telefonic  $($   $\rightarrow$  p. [19\)](#page-18-0)

Deschideți lista căsuței poștale de rețea:

¤ **MENU Mesaje OK CP retea: OK**

Căsuță poștală rețea (+ p. [23](#page-22-0))

# <span id="page-18-0"></span>**Robot telefonic local (numai A170A/A270A)**

Puteți utiliza receptorul sau tastele stației de bază pentru a personaliza setările și pentru a utiliza robotul telefonic  $($   $\rightarrow$  [p.](#page-4-1) 5).

# <span id="page-18-1"></span>**Configurarea robotului telefonic**

Robotul telefonic are setări prestabilite. Puteti schimba setările.

#### **Înregistrarea propriului anunţ**

**▶ MENU ▶**  $\Box$  **Mesag. vocala ▶ OK ▶**  $\Box$  **Anunturi ▶ OK ▶ Inreg. Anunt ▶ OK ▶ Rostiti dupaOK ▶ OK** 

Ascultaţi tonul de pregătire (ton scurt).

- ¤ Înregistrați anunțul (minim 3 secunde) și confirmați cu **OK**
- sau:  $\blacktriangleright$  Anulați cu  $\boxed{\circledcirc}$  sau  $\blacktriangleright$

După înregistrare, mesajul este redat pentru a-l verifica.

Înregistrarea se termină automat dacă se atinge timpul maxim de înregistrare de 170 secunde sau dacă există o pauză în vorbire mai lungă de 2 secunde.

Redarea anuntului:

**EXECUP CONFIDENTIAL MESSAGE OR ANOTHER AND REDUCED MESSAGE Anunt POK** 

Ștergerea anunțului:

**▶ MENU ▶**  $\Box$  **Mesag. vocala ▶ OK ▶**  $\Box$  **Anunturi ▶ OK ▶**  $\Box$  **Stergere Anunt ▶ OK** 

#### **Schimbarea setărilor**

**▶ MENU ▶**  $\Box$  **Mesag. vocala ▶ OK ▶** Selectați setarea pe care doriți să o schimbați

#### **Durata până la Răspuns automat**

¤ **IntarziereSon. OK Imediat** / **10 sec** / **18 sec** / **30 sec** / **Auto OK**

**Auto**: robotul telefonic răspunde la un apel:

- după **18 secunde** dacă nu există mesaje noi.
- după **10 secunde** dacă există mesaje noi.

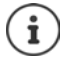

Selectați **Auto** când doriți să ascultați mesajele când sunteți plecat. Atunci când accesați de la distanță ( $\rightarrow$  [p. 22](#page-21-0)) puteți stabili după 10 secunde că nu există noi mesaje. Nu implică niciun cost pentru apel dacă acesta este încheiat imediat.

#### **Durată de înregistrare:**

¤ **Lungime mesaj OK Maxim** / **1 minut** / **2 minute** / **3 minute OK**

#### **Filtrarea apelului în timpul înregistrării:**

**▶** Filt. apeluri ▶ OK ▶  $\boxed{2}$  Receptor (numai A270) / Baza ▶ OK (√ = activat)

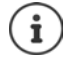

- Opriți filtrarea apelurilor pentru **înregistrarea actuală**:
- $\triangleright$  Apăsați tasta Încheiere apel  $\boxed{\odot}$ .

#### **Setarea unei limbi diferite**

Puteți schimba limba pentru mesajul vocal și pentru anunțul implicit.

**Example 2** Mesag. vocala **b** OK **b**  $\begin{bmatrix} 1 \end{bmatrix}$  Limba **b** OK **b**  $\begin{bmatrix} 1 \end{bmatrix}$  Selectați limba **b** OK

# <span id="page-19-0"></span>**Operare utilizând receptorul**

#### <span id="page-19-1"></span>**Activarea/dezactivarea robotului telefonic**

▶ **MENU ▶ COMES Mesag. vocala ▶ OK ▶ COMES Robot telef. ▶ OK (v = activat)** 

Dacă robotul telefonic e pornit, pe ecran se afișează pictogramă  $\boxed{\text{QO}}$ .

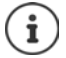

Dacă memoria e plină **Memorie plina!** apare pe afișaj, iar robotul telefonic se oprește automat. Ștergeți mesaje mai vechi pentru ca el să pornească automat.

#### <span id="page-19-3"></span>**Redarea mesajelor**

<span id="page-19-2"></span>**▶ Apăsați și țineți apăsată** tasta  $\overline{1 \oplus (\bullet)}$  Tasta 1 e alocată robotului telefonic → [p. 29](#page-28-2))

sau

- **▶ MENU ▶**  $\begin{bmatrix} 2 \\ 1 \end{bmatrix}$  **Mesag. vocala ▶ OK ▶**  $\begin{bmatrix} 2 \\ 1 \end{bmatrix}$  **Redare mesaje ▶ OK** 
	- **▶ Dacă este configurată căsuta postală de rețea:**  $\begin{bmatrix} \bullet \\ \bullet \end{bmatrix}$  **Robot tel. ▶ OK**

sau

#### ¤ **MENU Mesaje OK Rob.tel: OK**

Lista robotului telefonic se afișează astfel: **Rob.tel: 01+02**

Numărul de mesaje noi + numărul de intrări noi care au fost deja redate

Dacă există mesaje noi, redarea va începe cu primul mesaj nou, în caz contrar, cu primul mesaj vechi.

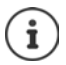

**Numai Gigaset A270A:** Difuzorul receptorului pornește **automat**.

Oprirea difuzorului:Apăsaţi tasta Mâini libere

Un mesaj este alcătuit din două părți:

- un **bloc de informații**, care conține numărul, data, ora și
- **conținutul** (textul vorbit).

Mai întâi se redă blocul de informații, apoi conținutul. Ecranul afișează numărul apelantului sau numele acestuia.

#### **Acţiuni în timpul redării**

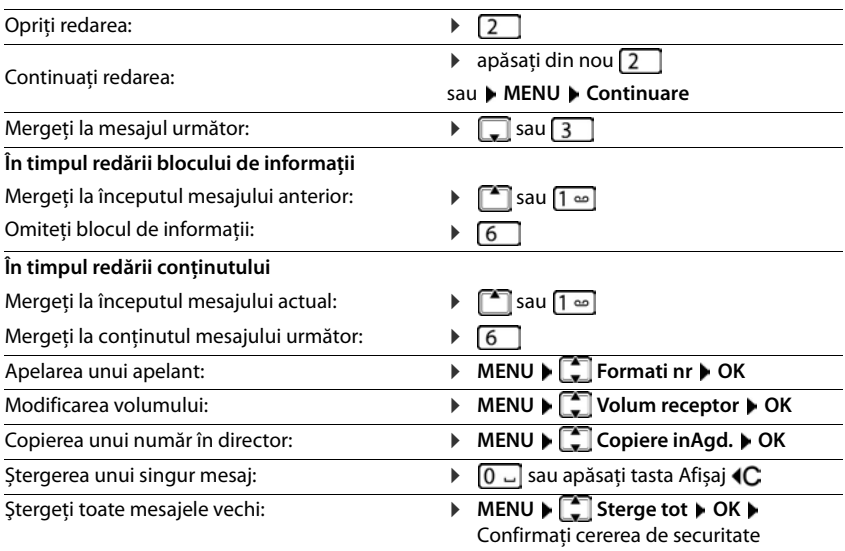

#### <span id="page-20-1"></span><span id="page-20-0"></span>**Răspuns la apel din robotul telefonic**

Chiar dacă robotul telefonic a început deja înregistrarea unui apel, încă îl puteți prelua:

 $\triangleright$  Apăsați tasta Apel $\lceil \cdot \rceil$ 

sau

- ▶ Ridicați receptorul din stația de bază/suportul încărcător (**A Rasp. aut.** se activează → [p. 13\)](#page-12-2)
- sau

#### ¤ **MENU Raspuns OK**

Înregistrarea se opreşte şi puteţi vorbi cu apelantul.

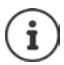

#### **Numai Gigaset A270A:**

Dacă Filt. apeluri este activat prin intermediul receptorului  $(\rightarrow p. 28)$  $(\rightarrow p. 28)$  și apelul poate fi auzit în receptor, puteți accepta apelul doar prin **MENU Raspuns OK**. Apăsarea tastei Apel/Mâini libere  $\boxed{d}$  doar activează sau dezactivează modul Mâini libere.

# <span id="page-21-1"></span><span id="page-21-0"></span>**Utilizarea când sunteţi în mişcare (utilizarea la distanţă)**

Puteti verifica și activa robotul telefonic de la orice alt telefon (hotel, telefon public, etc.).

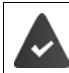

Codul PIN de sistem nu este 0000  $($   $\rightarrow$  [p. 30\)](#page-29-0).

Celălalt telefon are apelare prin tonuri (DTMF).

#### **Pornirea robotului telefonic**

▶ Invocați conexiunea telefonului și lăsați-l să sune până apare anunțul "Vă rugăm să introduceți PIN-ul" (aprox. 50 secunde) ( . . . . utilizați <sup>pe</sup>zi pentru a introduce PIN-ul sistemului din telefon în 10 secunde . . . Robotul telefonic este pornit, memoria restantă este anunţată, mesajele sunt redate

#### **Verificarea robotului telefonic**

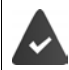

Robotul telefonic este activat.

 $\blacktriangleright$  Invocați conexiunea telefonului  $\blacktriangleright$  ... apăsați tasta  $\blacktriangleright$  în timpul anunțului ... anunțul este întrerupt introduceți PIN-ul de sistem

Robotul este operat utilizând tastele următoare:

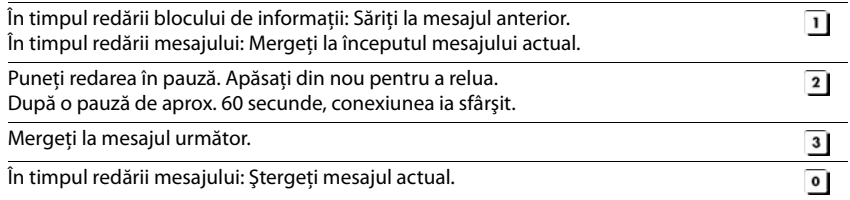

# <span id="page-22-5"></span><span id="page-22-0"></span>**Căsuță poștală de rețea**

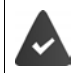

Cutia poștală retea a fost **solicitată** de la furnizorul de retea.

#### **Introducerea numărului unei căsuțe poștale de rețea**

**▶ MENU ▶ ͡ i Mesag. vocala** ▶ OK ▶ **C. Dost. retea** ▶ **Full** Introduceti numărul ▶ OK

#### <span id="page-22-6"></span>**Redarea mesajelor**

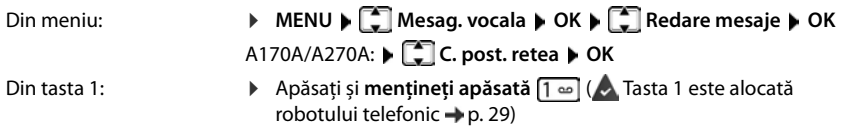

Din lista de mesaje: ¤ **MENU Mesaje OK CP retea: OK**

# <span id="page-22-1"></span>**Utilizarea receptoarelor**

# <span id="page-22-7"></span><span id="page-22-2"></span>Localizarea unui receptor - "Localizare" (numai A170A/A270A)

Puteți localiza receptorul prin intermediul stației de bază.

**▶ Apăsați scurt** pe tasta de Înregistrare/localizare de pe stația de bază (→ [p. 5\)](#page-4-1).

Toate receptoarele înregistrate vor suna simultan ("localizare"), chiar dacă soneriile sunt oprite. **Ieșire:**

¤ **Apăsaţi scurt** tasta de Înregistrare/localizare de pe stația de bază

sau

 $\triangleright$  apăsați $\lceil \cdot \rceil$  sau  $\lceil \cdot \rceil$  de pe un receptor

# <span id="page-22-4"></span><span id="page-22-3"></span>**Înregistrarea unui receptor**

Puteți înregistra maxim patru receptoare pe stația de bază. Receptoarele furnizate cu stație de bază sunt deja înregistrate pe acea stație de bază. **Fiecare receptor** suplimentar trebuie înregistrat pe stația de bază.

#### **Înregistrarea prin așezarea receptorului pe stația de bază**

¤ Așezați receptorul pe stația de bază . . . Afișajul **lnregistrare** indică faptul că receptorul a fost înregistrat automat

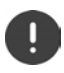

Această procedură de înregistrare poate fi efectuată numai pe receptoarele A170H / A270H.

#### **Utilizarea receptoarelor**

#### **Înregistrarea prin meniu (numai A170A/A270A)**

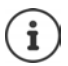

Înregistrarea trebuie inițializată **pe ambele dispozitive,** stația de bază **și** receptor. Ambele trebuie să se deruleze **într-un interval de 60 de secunde**.

#### **În receptor**

¤ **MENU Setari OK Receptor OK Inreg.Receptor** Introduceți PIN-ul sistemului (setare implicită: 0000) **OK** Afișajul indică **lnregistrare**.

#### **În bază**

¤ În decurs de **60 de secunde** după introducerea PIN-ului sistemului apăsați și **mențineți apă**sat tasta Înregistrare/localizare ( $\rightarrow$  [p. 5\)](#page-4-1) (minim 3 secunde).

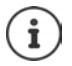

<span id="page-23-3"></span>Procesul de înregistrare durează aproximativ 1 minut. Receptoarelor le sunt alocate cele mai mici numere interne disponibile (1-4). Dacă numerele de la 1 la 4 sunt deja alocate la alte dispozitive, numărul 4 va fi suprascris.

# <span id="page-23-0"></span>**Anularea înregistrării receptorului**

Puteţi anula înregistrarea oricărui receptor înregistrat de pe orice receptor Gigaset înregistrat.

**▶ MENU ▶ COSEXERIE DE AN. Integree.** ▶ OK ▶ COSEXERIE DE Selectați participantul intern căruia îi va fi anulată înregistrarea.

Receptorul pe care îl utilizați este marcat cu < **▶ OK ▶ Introduceți PIN-ul sistemului pentru** stația de bază (setare implicită: 0000) **OK** . . . **Recp. in baza** clipește pe afișaj, receptorului i s-a anulat înregistrarea

# <span id="page-23-1"></span>**Efectuarea apelurilor interne**

#### <span id="page-23-2"></span>**Efectuarea apelurilor interne**

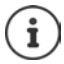

Apelurile interne sunt apeluri gratuite către alte receptoare înregistrate în aceeaşi stație de bază.

Apelarea unui participant intern specific:

▶ **INT ▶ dacă sunt înregistrate mai mult de două receptoare: folosiți <b>[**] pentru a selecta un participant intern sau folosiți <sup>pe</sup>z pentru a introduce numărul intern al receptorului

 $\triangleright$  **OK** sau  $\triangleright$   $\boxed{\frown}$  ... Receptorul selectat este apelat

Apelarea tuturor receptoarelor ("apel către grup"):

$$
\blacktriangleright \ \text{INT} \blacktriangleright \overline{\text{ + 4}}
$$

sau

- ¤ **INT Apel tuturor**
- **▶ OK** sau  $\boxed{\cdot}$  ... Toate receptoarele înregistrate sunt apelate. Dvs. vorbiți către primul participant intern să răspundă.

Terminarea unui apel intern:

 $\triangleright$  Apăsați tasta Terminare  $\sqrt{\widehat{a}}$ 

#### <span id="page-24-5"></span><span id="page-24-2"></span>**Efectuarea unui apel intern apel de consultare / transferarea unui apel**

Apelați un participant **extern** și transferați apelul la un participant **intern** sau puneți apelul de consultare cu acesta în așteptare.

**▶ INT ▶**  $\boxed{2}$  dacă e nevoie, selectați un receptor **Apel tuturor ▶ OK** . . . Participantul(ții) intern(i) este/sunt apelați, participantul extern ascultă muzica în așteptare . . . opțiuni posibile:

Punerea în aşteptare a apelului conferinţă:

<span id="page-24-4"></span><span id="page-24-1"></span> $\blacktriangleright$  vorbiti cu participantul intern

Reveniti la apelul extern:

 $\triangleright$  Apăsați tasta de afișaj  $\triangleright$ 

Transferarea apelului extern atunci când participantul intern a răspuns:

Anuntarea unui apel extern  $\blacktriangleright$  Apăsați tasta Încheiere apel

Transferarea apelului extern înainte ca participantul intern să răspundă:

 $\triangleright$  Apăsați tasta Terminare  $\boxed{\odot}$  ... Apelul extern este redirecționat imediat.

#### <span id="page-24-3"></span>**Ascultarea unui apel extern**

Efectuaţi un apel extern. Un participant intern poate asculta acest apel şi să participe la conversatie (conferintă).

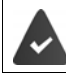

Funcția **Ascultare** este activată.

#### <span id="page-24-0"></span>**Activarea/dezactivarea ascultării interne**

**▶ MENU ▶ Setari ▶ OK ▶ CBaza ▶ OK ▶ CBAscultare ▶ OK (**  $\checkmark$  **= activat)** 

#### **Iniţializaţi un apel de conferință internă**

Doriţi să vă alăturați la un apel extern existent.

**▶ Apăsați și mențineți apăsată** tasta Apel  $\boxed{\bigcap \dots}$  Toți participanții vor auzi un ton de semnal

Încheierea apelului de conferinţă:

 $\triangleright$  Apăsați pe tasta Terminare  $\boxed{\odot}$  ... Toți participanții vor auzi un ton de semnal

Atunci când **primul** participant intern apasă tasta Terminare  $\lceil \frac{1}{\omega} \rceil$ , receptorul care s-a alăturat apelului de conferință rămâne conectat la participantul extern.

# <span id="page-25-0"></span>**Funcţii suplimentare**

# <span id="page-25-1"></span>**Ceas deşteptător**

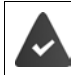

S-au salvat data şi ora.

#### **Pornirea și oprirea ceasului deșteptător**

- **▶ MENU ▶**  $\begin{bmatrix} \bullet \\ \bullet \end{bmatrix}$  **Ceas Alarma ▶ OK ▶ Activare ▶ OK (** $\checkmark$  **= activat)**
- **▶ III** Introduceți ora de trezire în ore și minute ▶ OK

Ceasul deșteptător este activat: pictogramă ceasului deșteptător  $\hat{a}$  și ora trezirii sunt afișate în locul datei.

#### **Dezactivarea apelului de trezire**

O alarmă apare în afișaj și este indicată de melodia selectată pentru tonul de apel  $\left( \rightarrow p. 28 \right)$ .

▶ Apăsați orice tastă . . . Alarma este dezactivată pentru 24 de ore

#### <span id="page-25-3"></span>**Setarea orei de trezire**

**▶ MENU ▶ Ceas Alarma** ▶ OK ▶ COra trezire ▶ OK ▶ FIIntroduceți ora de trezire în ore și minute **OK**

# <span id="page-25-2"></span>**ECO DECT**

În timpul unui apel, puterea de transmisie se ajustează automat la distanța dintre receptor și suport. Cu cât este mai redusă distanta, cu atât mai scăzută este puterea de transmisie (radiația).

În modul aşteptare, puterea de transmisie a receptorului este oprită. Doar suportul va menţine contactul cu receptorul prin semnale wireless slabe.

Semnalele wireless sunt dezactivate și prin setarea **Fara radiatii** .

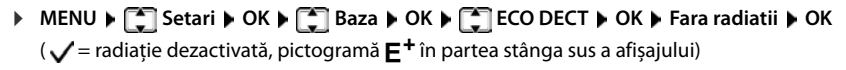

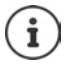

Toate receptoarele înregistrate trebuie să accepte această functie.

Pentru o setare rapidă a conexiunilor pentru apeluri primite, receptorul continuă să comute în "gata de primire", pe moment. Aceasta mărește consumul de energie, reducând totodată duratele de aşteptare şi convorbire.

# <span id="page-26-0"></span>**Apelare rapidă**

Puteți aloca numere din Director tastelor 2-9.

#### **Formarea numerelor cu apelare rapidă**

¤ Apăsați și **țineți apăsat** tasta de apelare rapidă căreia îi este atribuit numărul dorit

#### **Alocarea Scurtatura tastelor**

- **▶**  $\Box$  **▶**  $\Box$  Selectați intrarea ▶ MENU ▶  $\Box$  Scurtatura ▶ OK
- ¤ Selectați tasta **OK**

sau

▶ PIApăsați tasta la care se va salva intrarea

# <span id="page-27-6"></span><span id="page-27-0"></span>**Setările telefonului**

# <span id="page-27-1"></span>**Volumul apelului**

Volumul receptorului se poate seta la 5 niveluri.

#### **A170H**:

**▶ MENU ▶ CO Setari audio ▶ OK ▶ CO Volum receptor ▶ OK ▶ CO Selectați volumul**  $(\sqrt{\ }$  = selectat)

#### **A270H**:

**▶** MENU ▶  $\Box$  Setari audio ▶ OK ▶  $\Box$  Volum receptor ▶  $\Box$  Auricular / Difuzor ▶ OK ▶ Selectați volumul ( $\checkmark$  = selectat)

# <span id="page-27-2"></span>**Tonuri de apel**

#### **Activarea/dezactivarea tonului de apel**

<span id="page-27-4"></span>**▶** MENU ▶  $\begin{bmatrix} 1 \end{bmatrix}$  Setari audio ▶ OK ▶  $\begin{bmatrix} 1 \end{bmatrix}$  Ton sonerie ▶ OK ( $\checkmark$  = activat)

#### <span id="page-27-8"></span><span id="page-27-7"></span>**Volumul tonului de apel (volum sonerie)**

Ajustați volumul soneriei la 5 niveluri, sau selectați tonul **Crescendo** .

**Receptor:**

**▶ MENU ▶ CO Setari audio ▶ OK ▶ CO Volum sonerie ▶ OK ▶ CO Selectați volumul sau Crescendo** ( $\checkmark$  = selectat)

#### **Stație de bază A170A/A270A:**

¤ **MENU Setari Baza Setari audio OK Volum sonerie OK** Selectati volumul sau **Crescendo** ( $\sqrt{\ }$  = selectat)

#### <span id="page-27-5"></span><span id="page-27-3"></span>**Melodia tonului de apel**

Setați melodia tonului de apel pentru apeluri externe, apeluri interne și/sau alarmă.

#### **Receptor:**

**▶** MENU ▶  $\Box$  Setari audio ▶ OK ▶  $\Box$  Mel. sonerie ▶ OK ▶  $\Box$  Apeluri Ext. / Apeluri Int. / **Ceas Alarma**  $\triangleright$  **OK**  $\triangleright$   $\begin{bmatrix} \cdot \\ \cdot \end{bmatrix}$  Selectați tonul de apel cerut ( $\checkmark$  = selectat)

#### **Stație de bază A170A/A270A:**

**EXERUP** Setari **Baza Baza Setari audio DOK B C** Mel. sonerie **B** OK **B C** Selectați tonul de apel cerut ( $\sqrt{\ }$  = selectat)

#### **Activarea/dezactivarea tonurilor de avertizare și a tonului de avertizare pentru acumulator descărcat**

Receptorul emite sunete cu privire la diverse activităţi şi stări.

Ton de avertizare: ex.: tonuri de apăsare a tastelor, tot de eroare, mesaj nou

Ton de avertizare pentru Starea de încărcare a bateriei scade sub un anumit nivel în timpul acumulator descărcat: unui apel.

Puteți activa sau dezactiva separa tonul de avertizare, tonul de avertizare pentru acumulator descărcat și tonul de apel.

<span id="page-28-4"></span><span id="page-28-3"></span>**▶ MENU ▶**  $\begin{bmatrix} 1 \\ 2 \end{bmatrix}$  **Setari audio ▶ OK ▶**  $\begin{bmatrix} 2 \\ 3 \end{bmatrix}$  **Tonuri avert / Bat. desc. / Ton sonerie ▶ OK**  $(\sqrt{\phantom{a}})$ 

# <span id="page-28-6"></span><span id="page-28-0"></span>**Limba afișajului**

**▶ MENU ▶ Setari ▶ OK ▶ Setari Receptor ▶ OK ▶ Selectați CHESE Selectați** limba **OK**

Limba curentă este marcată cu  $\checkmark$ .

<span id="page-28-5"></span>Dacă ati ales din greșeală o limbă pe care nu o cunoașteți:

**▶ MENU ▶ Apăsați tastele una după cealaltă**  $\boxed{5}$  $\boxed{2}$  $\boxed{1}$  $\approx$  **▶**  $\boxed{3}$  **Selectați** limba **OK**

#### <span id="page-28-8"></span><span id="page-28-1"></span>**Muzică pentru starea de aşteptare**

<span id="page-28-7"></span>Puteți alege dacă un apelant din exterior aude muzică în timp ce este pus în așteptare în timpul unei consultări interne sau atunci când un apel este redirecționat.

- **▶ MENU ▶**  $\begin{bmatrix} * & 0 \\ 0 & 0 \end{bmatrix}$  $\begin{bmatrix} 5 \\ 0 & 5 \end{bmatrix}$  $\begin{bmatrix} 1 & 0 \\ 0 & 0 \end{bmatrix}$  $\begin{bmatrix} 7 \\ 7 \end{bmatrix}$  $\begin{bmatrix} 2 \\ 0 \\ 0 \end{bmatrix}$  **Cifra setării curente clipește:** 
	- **0** = dezactivat; **1** = activat Introduceți cifra **OK**

# <span id="page-28-2"></span>**Tasta 1**

Este posibil să apelați o căsuță poștală de rețea sau robotul telefonic local al unui telefon (A170A/ A270A) apăsând direct tasta  $\sqrt{1-\epsilon}$ .

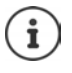

Setările pentru accesul rapid sunt specifice dispozitivului. Un alt robot telefonic poate fi alocat tastei  $\sqrt{1-\omega}$  la fiecare receptor înregistrat.

**A170/A270:** Căsuta postală de rețea este asociată automat tastei  $\sqrt{1-\epsilon}$ .

**▶ MENU ▶ Mesag. vocala ▶ OK ▶ <> Setare Tasta 1 ▶ OK ▶ << Setare Robot tel. / Cas.p. retea**  $OK ( $\sqrt{ }$  = selectat)$ 

# <span id="page-29-2"></span><span id="page-29-0"></span>**PIN de sistem**

#### <span id="page-29-3"></span>**Modificarea PIN-ului de sistem**

¤ **MENU Setari OK Baza OK PIN Sistem OK** Introduceți PINul din 4 cifre actual al sistemului (setare implicită: 0000) **DOK DEL** Introduceți noul PIN din 4 cifre al sistemului **OK**

#### **Resetarea PIN-ului de sistem (numai A170A/A270A)**

Resetarea staţiei de bază la PIN-ul original **0000**:

¤ Deconectați cablul de rețea de la stația de bazăApăsați și mențineți apăsată tasta Înregistrare/ localizare de pe stația de bază ▶ În același timp, reconectați cablul de rețea la stația de bazăApăsaţi şi menţineţi tasta apăsată timp de cel puţin 5 secunde . . . Stația de bază este resetată și PIN-ul sistemului este setat **0000**

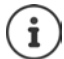

Tuturor receptoarele li se anulează înregistrarea şi trebuie înregistrate din nou. Toate setările revin la setările implicite.

# <span id="page-29-4"></span><span id="page-29-1"></span>**Acceptarea unui repetor (numai A170A/A270A)**

Puteţi folosi un repetor pentru a creşte aria de acoperire a stației de bază. Pentru a face acest lucru trebuie să activati funcția de repetor a stației de bază și să înregistrați repetorul (+ ghidul utilizatorului al repetorului).

**Example Address Transformally CK Baza A** OK **B C** aditional **B** OK **B** Mod Repetor **B** OK  $(\sqrt{\phantom{a}})$ 

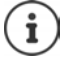

Acceptarea repetorului și modul **Fara radiatii** (**+** [p. 26](#page-25-2)) se exclud reciproc.

# <span id="page-30-2"></span><span id="page-30-0"></span>**Resetarea sistemului**

#### <span id="page-30-3"></span>**Resetarea stației de bază**

<span id="page-30-1"></span>O resetare dezactivează modul **Fara radiatii**, setările individuale sunt resetate și toate listele sunt șterse.

Ora și data nu sunt afectate. Robotul telefonic (numai A170A/A270A) este gata de utilizare la aproximativ 15 secunde după resetare.

#### **Resetarea bazei prin intermediul meniului**

Receptoarele rămân înregistrate. PIN-ul sistemului **nu** a fost resetat.

**▶ MENU ▶ Setari ▶ OK ▶ Setari Baza ▶ OK ▶ Setare baza ▶ OK ▶ Resetati? ▶ OK** 

#### **Resetarea stației de bază cu ajutorul tastei de pe aceasta (numai A170A/A270A)**

Înregistrarea tuturor receptoarelor este anulată. Codul PIN de sistem este resetat la codul original **0000**.

▶ Decuplați cablul de rețea de la stația de bază ▶ Apăsați și mențineți apăsată tasta Înregis**trare/ localizare (→ [p. 5](#page-4-1))** de pe stația de bază ▶ În același timp, reconectați cablul de rețea la stația de bază  $\blacktriangleright$  Apăsați și mențineți apăsață tasta cel puțin 5 secunde

#### **Resetarea receptorului**

Puteți reseta setările individuale. Intrările din Director și din lista de apeluri, precum și înregistrarea receptorului în stația de bază se păstrează.

**▶ MENU ▶ Setari ▶ OK ▶ CORECEPTOR A OK A RESEt.receptor ▶ OK ▶ Resetati? ▶ OK**

Pentru anularea resetării:  $\sqrt{\sigma}$ 

# <span id="page-31-1"></span><span id="page-31-0"></span>**Utilizarea stației de bază cu o centrală telefonică/router**

#### **Operarea cu router**

La operarea prin conexiunea analogică a unui router, eventualele **ecouri** pot fi reduse prin activarea **Mod Ecou**.

**Example 1** OK **B**  $\begin{bmatrix} 1 \end{bmatrix}$  Baza **b** OK **b**  $\begin{bmatrix} 2 \end{bmatrix}$  Aditional **b** OK **b** Mod Ecou **b** OK  $\lambda =$  activat)

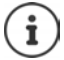

Această functie poate fi dezactivată dacă nu întâmpinati probleme cu ecourile.

#### **Funcţionarea prin intermediul unei centrale telefonice**

Următoarele setări sunt necesare doar dacă sunt solicitate de către centrala telefonică; vezi manualul de utilizare al centralei telefonice. Introduceți cifrele **încet** , una după alta.

#### <span id="page-31-3"></span>**Schimbarea modului de apelare**

**MENU**  $*\left[\begin{matrix}1&0\\0&1\end{matrix}\right]$   $\left[\begin{matrix}0&1\\0&1\end{matrix}\right]$   $\left[\begin{matrix}0&1\\0&1\end{matrix}\right]$   $\left[\begin{matrix}0&1\\0&1\end{matrix}\right]$   $\left[\begin{matrix}0&1\\0&1\end{matrix}\right]$   $\left[\begin{matrix}0&1\\0&1\end{matrix}\right]$   $\left[\begin{matrix}0&1\\0&1\end{matrix}\right]$   $\left[\begin{matrix}0&0\\0&1\end{matrix}\right]$   $\left[\begin{matrix}0&0\\0&1\end{matrix}\right]$ clipește: **0** = Apelare ton (DTMF); 1 = Apelare impuls (PD) ▶ Introduceți cifra ▶ OK

#### <span id="page-31-2"></span>**Setarea intervalului de clipire**

**MENU**  $\blacktriangleright$   $\mathbb{R} \triangleq \left[ \pm \infty \right]$   $\left[ 0 \right]$   $\left[ 5 \right]$   $\left[ \pm \infty \right]$   $\left[ 1 \right]$   $\cong$   $\left[ 0 \right]$   $\blacktriangleright$  Clipește cifra pentru intervalul curent de clipire: **0** = 80 ms; **1** = 100 ms; **2** = 120 ms; **3** = 400 ms; **4** = 250 ms; **5** = 300 ms; **6** = 600 ms; **7** = 800 ms ▶ Introduceți cifra ▶ OK

#### **Modificarea pauzei după obţinerea liniei**

Puteți schimba durata pauzei ce va fi introdusă între apăsarea tastei Apel  $\bigcap$ si trimiterea numărului de telefon.

**▶ MENU ▶**  $* \circ 1 + \circ 0 = 5$  $* \circ 1 = 6$  **<b>b** Cifra pentru durata pauzei curente clipește:

 $1 = 1$  sec.;  $2 = 3$  sec.;  $3 = 7$  sec. ▶ Introduceti cifra ▶ OK

#### **Modificarea pauzei după tasta Reapelare**

**MENU**  $\left[\begin{array}{cc} 1 & 0 \\ 0 & \end{array}\right]$   $\left[\begin{array}{cc} 2 & \end{array}\right]$   $\left[\begin{array}{cc} 2 & \end{array}\right]$  Cifra pentru durata pauzei curente

clipește:

**1** = 800 ms; **2** = 1600 ms; **3** = 3200 ms ▶ Introduceți cifra ▶ OK

# <span id="page-32-1"></span><span id="page-32-0"></span>**Serviciu de relaţii cu clienţii şi asistenţă**

Pas cu pas, către soluția dvs. cu Serviciul de relații cu clienții al Gigaset [w](http://www.gigaset.com/service)ww.gigaset.com/service.

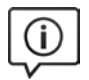

#### **Vizitaţi paginile noastre de asistenţă pentru clienţi**

Aici veti găsi: •Întrebări frecvente •Descărcări de soft gratuit şi manuale de utilizare •Verificarea compatibilităţii

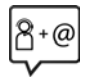

#### **Contactaţi personalul nostru de asistenţă clienţi**

Nu ati găsit o solutie la sectiunea Întrebări frecvente? Avem plăcerea să vă ajutăm...

#### **... online:**

prin intermediul formularului nostru de contact pe pagina de servicii pentru clienți

#### **... prin telefon:**

#### **Asistenţă telefonică Romania +40 021 204 9130**

Apel taxabil din reteaua Romtelecom. Pentru apelurile din retelele de telefonie mobilă se aplica tarifele standard.

Vă rugăm să aveți la îndemână dovada achiziționării atunci când sunați.

Va informam ca, in situatia in care aparatul dvs Gigaset nu a fost achizitionat de la un dealer autorizat, puteti intampina probleme de compatibilitate cu reteaua nationala si implicit dificultati in utilizarea lui. Este specificat pe cutie, langa marcajul CE, pentru ce retele este destinat aparatul. Utilizarea neconforma a aparatului poate atrage dupa sine suspendarea garantiei.

# <span id="page-33-0"></span>**Întrebări şi răspunsuri**

Dacă aveți întrebări despre folosirea telefonului dvs., accesați **<www.gigaset.com/service>** unde puteți fi ajutat în orice moment. De asemenea, următorul tabel prezintă cele mai frecvente probleme și soluțiile propuse.

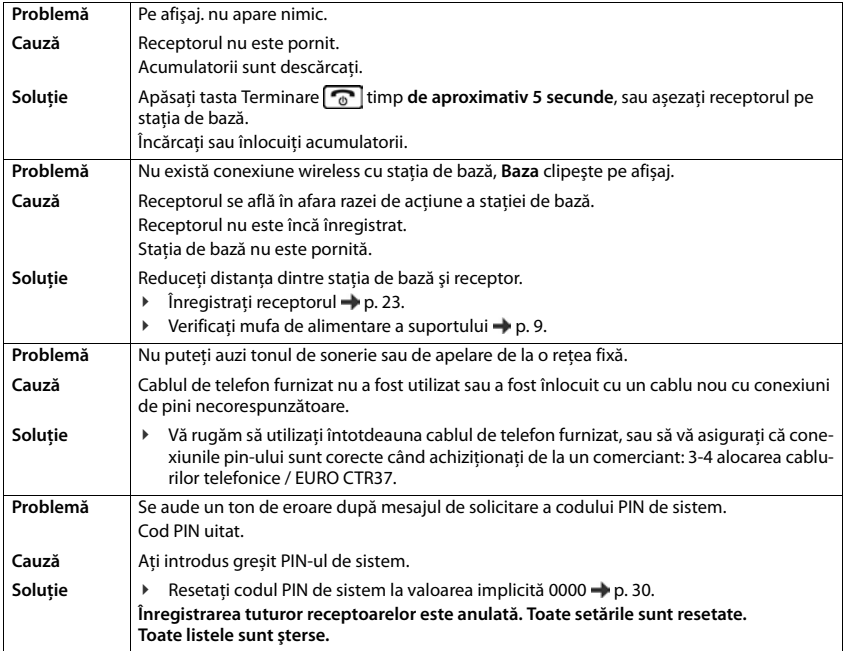

**UNITATI AUTORIZATE DE SERVICE UNITATI AUTORIZATE DE SERVICE** 

# CERTIFICAT DE GARANȚIE **CERTIFICAT DE GARANğIE**

# *ROMSERVICE TELECOMUNICATII SRL*  ROMSERVICE TELECOMUNICATII SRL

Service Central: B-dul Dimitrie Pompei nr. 8, et. 4 (cladirea<br>FEPER), Bucuresti, Sector 2, RO-72326, Romania *Service Central: B-dul Dimitrie Pompei nr. 8, et. 4 (cladirea FEPER), Bucuresti, Sector 2, RO-72326, Romania* 

Pentru informatii referitoare la punctele de colectare din tara sunati<br>la 021.204.6000 sau 021.204.9100 de luni pana vineri in intervalul  *Pentru informatii referitoare la punctele de colectare din tara sunati la 021.204.6000 sau 021.204.9100 de luni pana vineri in intervalul 09.00-18.00.*  09.00-18.00.

# *Serviciul de relatii cu clientii Gigaset:*

**Serviciul de relatii cu clientii Gigaset:**<br>Tel: +4.021.204.9190 (luni-vineri intre 09.00 - 18.00) *Tel: +4.021.204.9190 (luni-vineri intre 09.00 18.00)* 

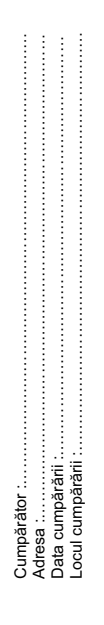

Produsul: ................... **Produsul: .** 

Declaratie de Conformitate nr :

Serie unitate radio :..

Am primit produsul în stare de funcționare, împreună cu instrucțiunile de utilizare<br>în limba română și am luat cunoștință despre condițiie de acordare a garanției. Am primit produsul în stare de funcționare, împreună cu instrucțiunile de utilizare în limba română și am luat cunoștință despre condițiile de acordare a garanției.

Semnătura/ stampila CUMPĂRĂTORULUI, Semnătura/ stampila CUMPĂRĂTORULUI,

Ștampila și semnătura ûtampila üi semnătura

ûtampila üi semnătura Ștampila și semnătura Importatorului Importatorului

> Vânzătorului Vânzătorului

- 
- 
- $\begin{tabular}{ll} \textbf{COMDITI} & \textbf{DE ACCORDATE A GARAN TIE} \\ \textbf{1} & \textbf{Gamula } s \textbf{a} \textbf{a} \textbf{b} \textbf{c} \textbf{a} \textbf{b} \textbf{b} \textbf{c} \textbf{b} \textbf{c} \textbf{b} \textbf{c} \textbf{b} \textbf{c} \textbf{b} \textbf{c} \textbf{b} \textbf{b} \textbf{c} \textbf{b} \textbf{c} \textbf{b} \textbf{c} \textbf{b} \textbf{c} \textbf{b} \textbf{c} \textbf{b} \$ 
	- -
- x interventii neautorizate inclusiv reparatii executate de persoane sau firme interventii neautorizate inclusiv reparatii executate de persoane sau firme neautorizate de producator; neautorizate de producator;
	- x nerespectarea de catre cumparator a conditiilor de manipulare, transport, pastrare, instalare, punere in functiune, utilizare si intretinere prevazute in documentatia ce insoteste produsul sau in conditii ce contravin nerespectarea de catre cumparator a conditillor de manipulare, transport, pastrare, instalare, punere in functiune, utilizare si infretinere prevazute documentatia ce insoteste produsul sau in conditii ce contravin standardelor tehnice din Romania; standardelor tehnice din Romania; ءِ
- x deteriorari termice, mecanice si plastice ale produselor datorate loviturilor, expunerii la surse de caldura, accidentelor, vibratiilor, datorate expunerii la surse de caldura, accidentelor, vibratiilor, deteriorari termice, mecanice si plastice ale produselor ntemperiilor sau neglijentei in utilizare ; intemperiilor sau neglijentei in utilizare ; oviturilor. .
	- x folosirea de baterii, surse de alimentare sau alte accesorii decat cele folosirea de baterii, surse de alimentare sau alte accesorii decat cele aprobate de producator; aprobate de producator ;  $\cdot$
- x in cazul in care produsul prezinta urme de contact cu lichid de orice natura (apa, solventi, uleiuri, vopsele, acizi etc) iar acest contact este dovedit prin activarea etichetelor martor de umezeala instalate pe produs sau prin urme de oxidare sau prin prezenta de lichide pe orice suprafata in cazul in care produsul prezinta urme de contact cu lichid de orice natura (apa, solventi, uleiuri, vopsele, acizi etc) iar acest contact este dovedit prin activarea etichetelor martor de umezeala instalate pe produs sau prin urme de oxidare sau prin prezenta de lichide pe orice suprafata a produsului ; a produsului ; .
	- x interventii neautorizate asupra programului (software) furnizat impreuna interventii neautorizate asupra programului (software) furnizat impreuna cu aparatul ; cu aparatul ;  $\cdot$ 
		- x neconcordanta intre seria telefonului inscrisa in certificatul de garantie, neconcordanta intre seria telefonului inscrisa in certificatul de garantie. cel inscris pe telefon si cel din programul (software) al telefonului ; cel inscris pe telefon si cel din programul (software) al telefonului
			- x scimbarea starii originale a telefonului, inclusiv decodarea neautorizata ; scimbarea starii originale a telefonului, indusiv decodarea neautorizata : Nu fac obiectul garantiei urmatoarele situatii: 6. Nu fac obiectul garantiei urmatoarele situatii:  $\ddot{\phantom{0}}$
- x Defectele de orice fel aparute ca urmare a instalarii sau folosirii unor Defectele de orice fel aparute ca urmare a instalarii sau folosirii unor  $\cdot$ Ġ
- x Defectele de orice fel aparute ca urmare a uzurii in limite normale ain Defectele de orice fel aparute ca urmare a uzurii in limite normale ain programe (software) care nu au fost livrate de producator; programe (software) care nu au fost livrate de producator; .
- 7. Perioada de garantie este de **2 ani** de la data cumpararii produsului si accesoriilor Perioada de garantie este de 2 ani de la data cumpararii produsului si accesoriilor urma folosirii produsului in conditii normale; urma folosirii produsului in conditii normale;
	- standard livrate impreuna cu acesta. standard livrate impreuna cu acesta.

 $\mathbf{r}$ 

- 8. Durata medie de utilizare a produsului este de 5 ani. ထံ တံ
- 9. In cazul efectuarii unei reclamatii in perioada de garantie, cumparatorul are obligatia de a prezenta produsul cu toate codurile de securitate dezactivate sau comunicarea acestora, precum si insotit de certificatul de garantie si documentul Durata medie de utilizare a produsului este de 5 ani.<br>In cazul efectuarii unei reclamatii in perioada de garantie, cumparatorul are obligatia de a prezenta produsul cu toate codurile de securitate dezactivate sau comunicarea acestora, precum si insotit de certificatul de garantie si documentul de plata in original, eliberate la data vanzarii produsului. de plata in original, eliberate la data vanzarii produsului.
- Drepturile consumatorului sunt in conformitate cu prevederile OG 21/92 si Legea 10. Drepturile consumatorului sunt in conformitate cu prevederile OG 21/92 si Legea 449/2003, actualizate si valabile la data cumpararii.Drepturile consumatorului nu 449/2003, actualizate si valabile la data cumpararii.Drepturile consumatorului nu sunt afectate de garantia oferita. sunt afectate de garantia oferita. é

# REPARATII EXECUTATE ÎN GARANTIE **REPARAğII EXECUTATE ÎN GARANğIE**

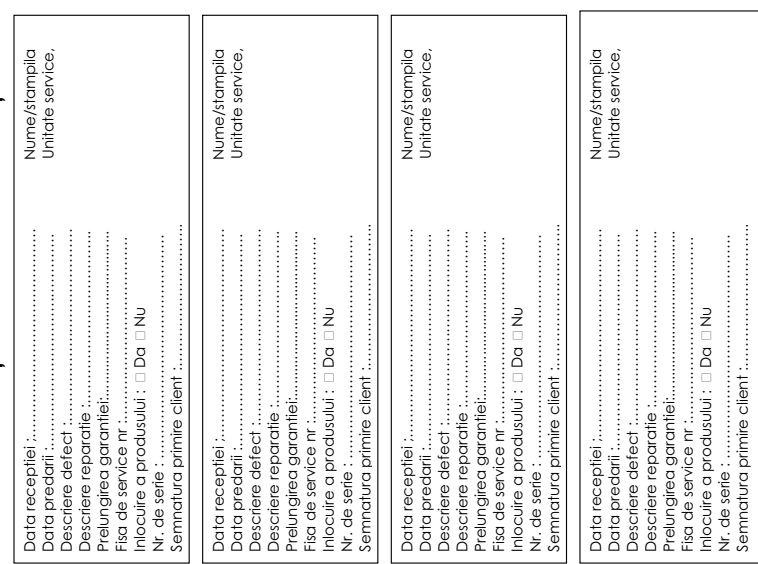

# <span id="page-36-6"></span><span id="page-36-0"></span>**Sfatul fabricantului**

# <span id="page-36-4"></span><span id="page-36-1"></span>**Licenţa**

Acest aparat este destinat pentru liniile analogice de telefonie din România.

Cerintele specifice tărilor au fost luate în considerare.

Prin prezenta, Gigaset Communications GmbH declară că echipamentul radio tip Gigaset A170-A170A / A270- A270A este în conformitate cu Directiva 2014/53/UE.

Textul integral al declarației de conformitate UE este disponibil la următoarea adresă web:

[www.gigaset.com/docs.](http://www.gigaset.com/docs)

Această declaratie poate fi disponibilă și în fișierele "Declarații internaționale de conformitate" sau "Declarații europene de conformitate".

Prin urmare, consultaţi toate fişierele.

# <span id="page-36-5"></span><span id="page-36-2"></span>**Mediu înconjurător**

#### **Declaraţia noastră de mediu**

La Gigaset Communications GmbH suntem constienti de responsabilitatea socială pe care o deținem. De aceea, zilnic facem paşi pentru a crea o lume mai bună. În toate ramurile afacerii noastre - de la planificarea produsului și producție până la vanzări și eliminarea deșeurilor - urmarea conștiinței noastre ecologice în tot ceea ce facem are o importanţă majoră.

Cititi mai multe despre produsele și procesele ecologice pe internet la [www.gigaset.com.](http://www.gigaset.com)

#### **Sistem de management de mediu**

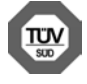

Gigaset Communications GmbH este certificată conform standardelor internaţionale ISO 14001 şi ISO 9001.

**ISO 14001 (Mediu):** certificată din septembrie 2007 prin TÜV SÜD Management Service GmbH. **ISO 9001 (Calitate):** certificată din 17.02.1994 prin TÜV SÜD Management Service GmbH.

#### <span id="page-36-3"></span>**Depozitarea aparatelor uzate**

Nu aruncaţi acumulatorii uzaţi împreună cu deşeurile menajere. Respectaţi legislaţia referitoare la depozitarea materialelor electrice și electrotehnice uzate. Aflați detalii despre aceste reglementări la autoritățile locale sau de la reprezentantul legal, de unde ati achizitionat produsul.

Toate echipamentele electrice şi electronice trebuie depozitate separat de fluxul deşeurilor menajere, în centre speciale de colectare, desemnate de către autorităţile locale.

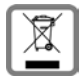

Dacă pe un anumit produs este inscripţionată emblema unui tomberon întretăiat, înseamnă că produsul respectiv intră sub incidenţa Directivei Europene 2012/19/UE.

Depozitarea adecvată şi colectarea aparatului dvs. învechit contribuie la protejarea mediului înconjurător și a sănătății publice și sunt condiții de bază ale reciclării echipamentelor electrice și electronice uzate. Pentru informaţii suplimentare privind depozitarea echipamentelor electrice şi electronice uzate, vă rugăm să contactați autoritățile locale, centrul de colectare a unor astfel de aparate sau reprezentantul de vânzări de la care ati achizitionat aparatul.

# <span id="page-37-3"></span><span id="page-37-0"></span>**Îngrijire**

Stergeti dispozitivul cu o lavetă **umedă** sau cu o lavetă antistatică. Nu utilizați solvenți sau lavete din microfibră.

Nu folosiți **niciodată** o lavetă uscată; poate genera sarcini electrostatice.

În cazuri rare, contactul cu substantele chimice poate provoca modificarea aspectului exterior al dispozitivului. Din cauza diversităţii mari de produse chimice disponibile pe piaţă, nu a fost posibilă testarea tuturor substantelor.

Deteriorările finisajelor deosebit de lucioase se pot îndepărta cu grijă folosind soluții de slefuire pentru ecranul telefoanelor mobile.

# <span id="page-37-2"></span><span id="page-37-1"></span>**Contactul cu lichide**

Dacă aparatul intră în contact cu un lichid:

- **1 Deconectaţi cablul de alimentare.**
- **2 Scoateţi acumulatorii şi lăsaţi deschis compartimentul acumulatorilor.**
- 3 Asteptați până când lichidul se scurge din dispozitiv.
- 4 Ștergeţi toate componentele până se usucă.
- 5 Asezati dispozitivul într-un loc uscat și cald timp de cel putin 72 de ore (nu utilizati un cuptor cu microunde, un cuptor etc.) lăsând deschis compartimentul acumulatorilor şi cu tastatura în jos (dacă este cazul).
- **6 Nu porniţi aparatul până când nu este complet uscat.**

Când va fi uscat complet, în mod normal, îl veţi putea utiliza din nou.

# <span id="page-38-0"></span>**Detalii tehnice**

#### <span id="page-38-3"></span>**Acumulatori**

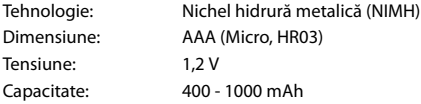

#### **Specificaţii generale**

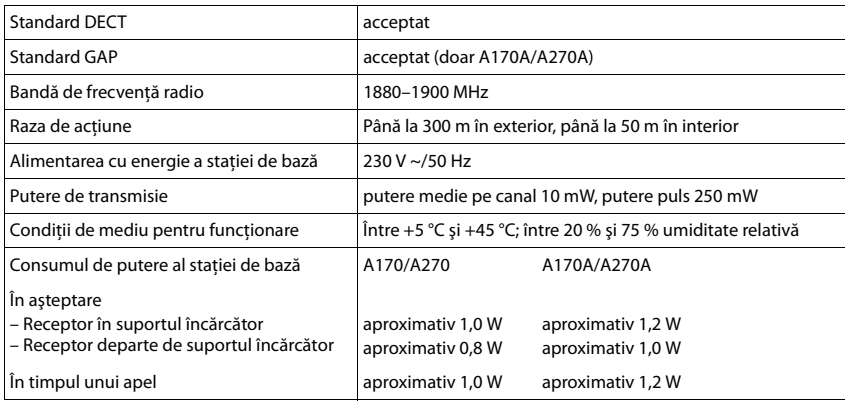

# <span id="page-38-2"></span><span id="page-38-1"></span>**Introducerea literelor/caracterelor**

#### **Caracterele standard**

Apăsaţi tastele relevante de câteva ori. **Apăsați scurt** tasta Diez # pentru a comuta de la modul "Abc" la modul "123", de la modul "123" la modul "abc" și de la modul "abc" la modul "Abc".

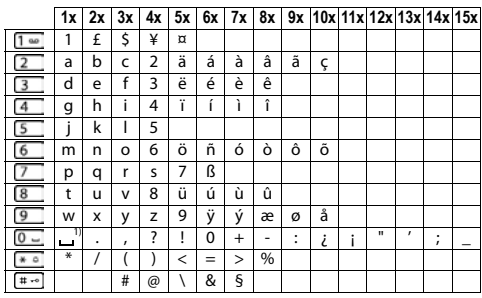

1) Spațiu

# **Index**

#### **A/Ă/Â**

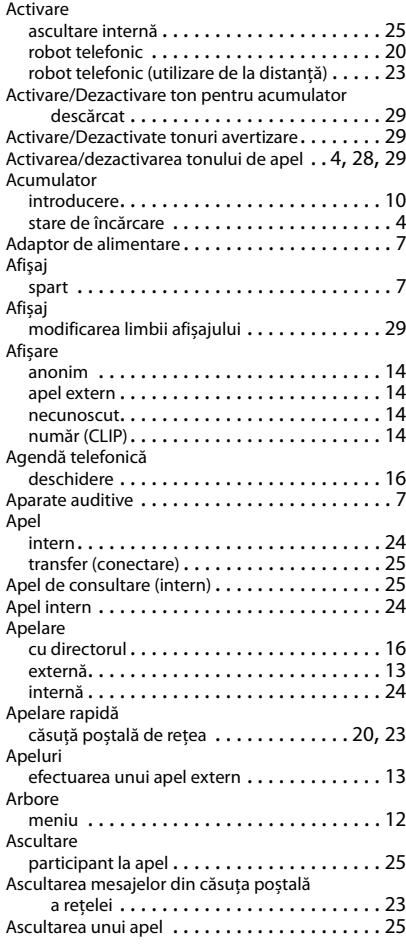

#### **B**

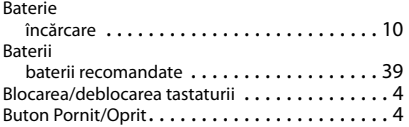

#### **C**

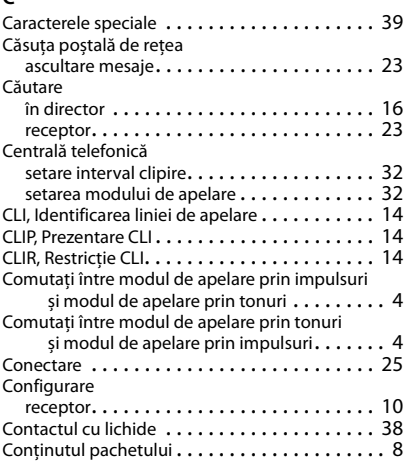

### **D**

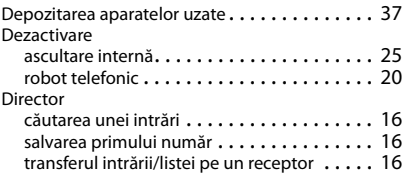

#### **E**

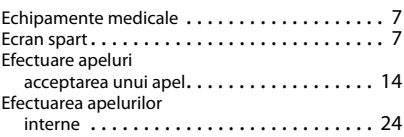

#### **F**

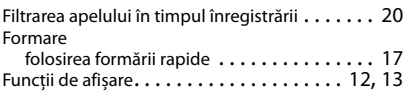

#### **G**

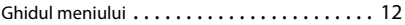

## **I/Î**

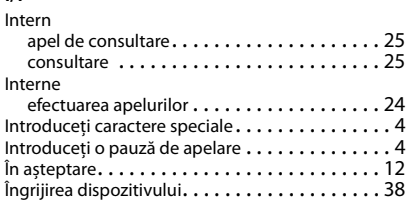

#### **L**

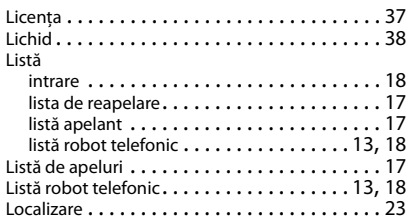

#### **M**

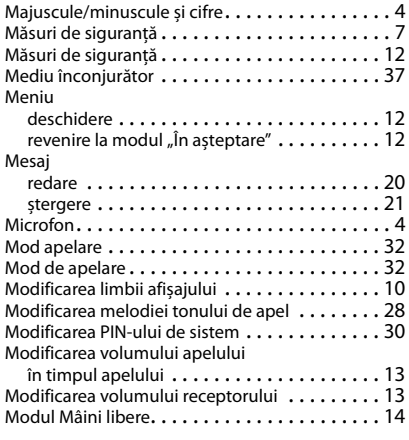

#### **N**

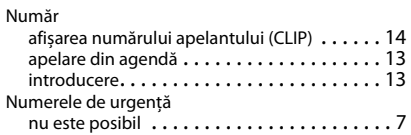

#### **P**

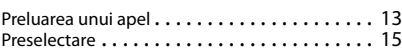

# **R**

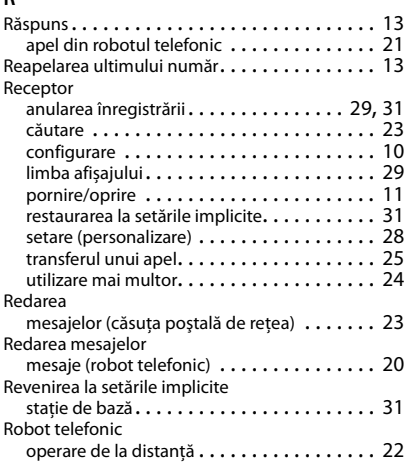

#### **S/Ş**

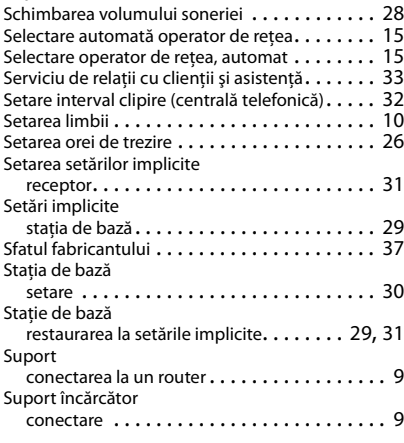

# **T/Ţ**

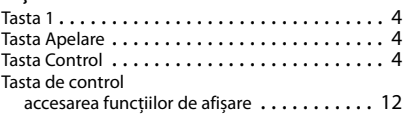

#### **Index**

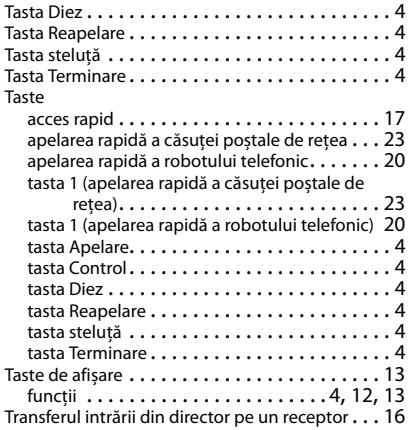

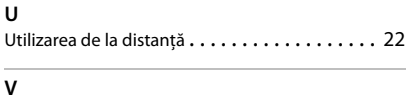

Volumul tonului de apel . . . . . . . . . . . . . . . . . [28](#page-27-8)

#### Issued by

Gigaset Communications GmbH Frankenstr. 2a, D-46395 Bocholt

#### © Gigaset Communications GmbH 2017

Subject to availability. All rights reserved. Rights of modification reserved. [www.gigaset.com](http://www.gigaset.com)

Apple, the Apple logo and iPhone are trademarks of Apple Inc., registered in the U.S. and other countries. App Store is a service mark of Apple Inc. Google, Android, Google Play and other brands are trademarks of Google Inc.